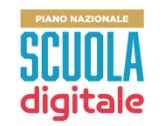

# **PNSD – Azioni non in piattaforma: rilevazione degli importi non spesi già restituiti o da restituire**

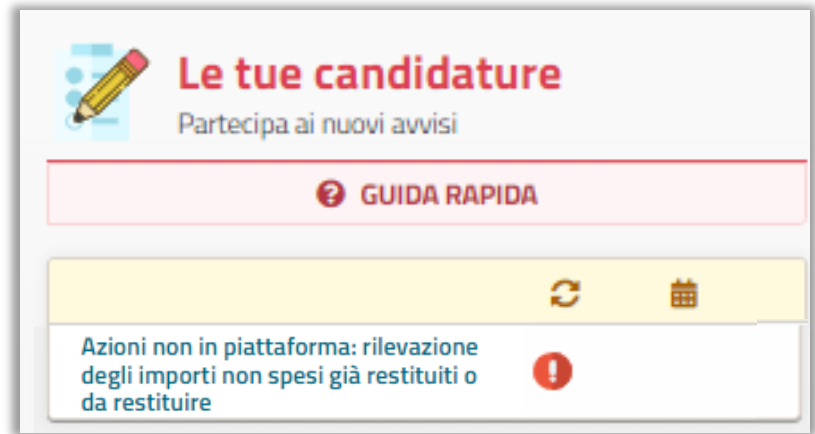

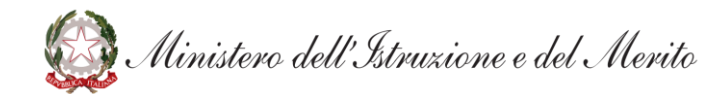

#### **Dettaglio scuola e Dettaglio Azione**

Cliccando sull'avviso è possibile visualizzare il **Dettaglio scuola** con i dati della scuola che sta partecipando alla rilevazione e il **Dettaglio Azione** con il titolo, le date di inizio e fine della candidatura e la descrizione dell'azione.

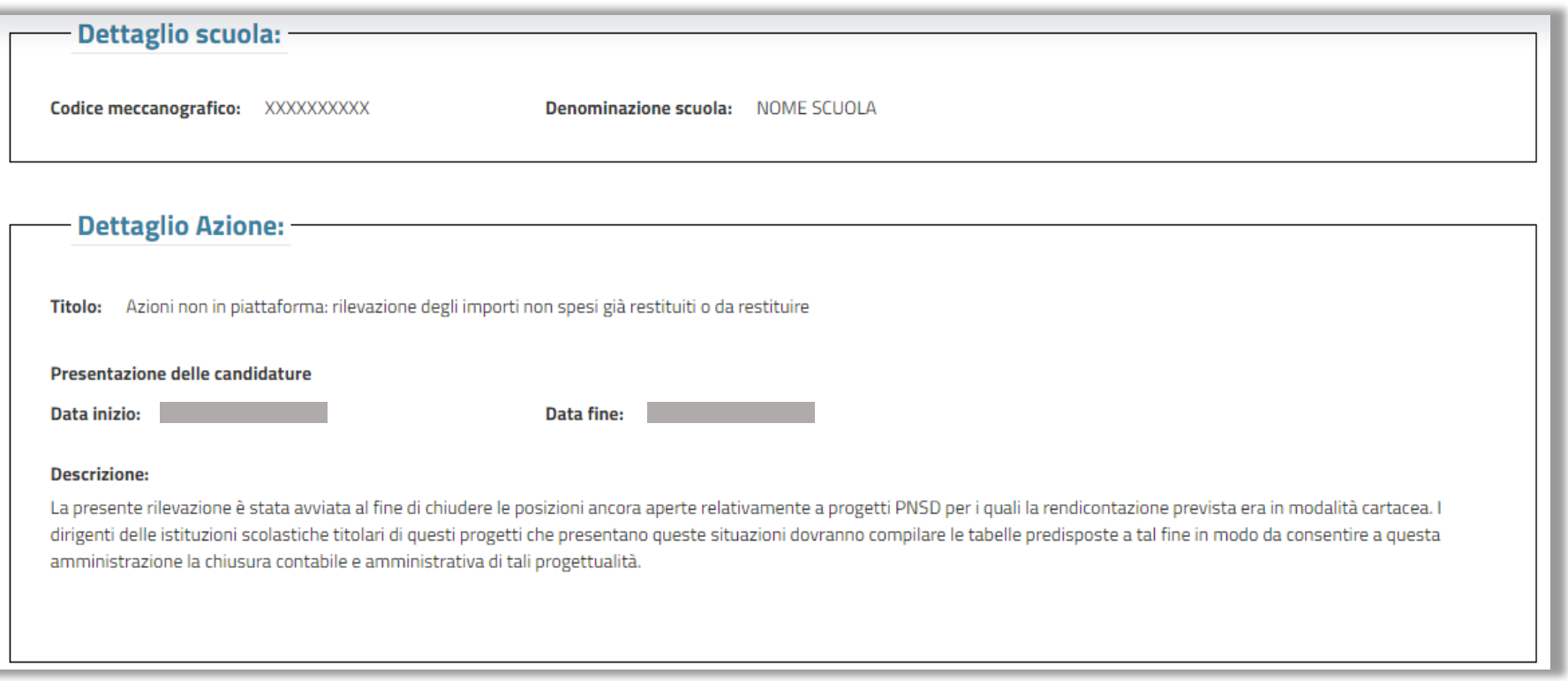

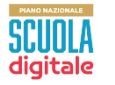

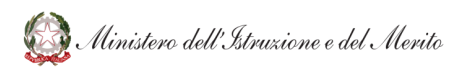

### **Scheda questionario (1/2)**

È necessario compilare tutti i campi obbligatori del questionario.

**Inserire nella tabella che segue per ciascuna Azione/Avviso PNSD gli importi autorizzati, ricevuti in acconto ed eventualmente rendicontati. Nel caso di più acconti, nella colonna "Acconto ricevuto" va inserito l'importo cumulativo e nella colonna "Data acconto" la data dell'ultimo acconto ricevuto.**

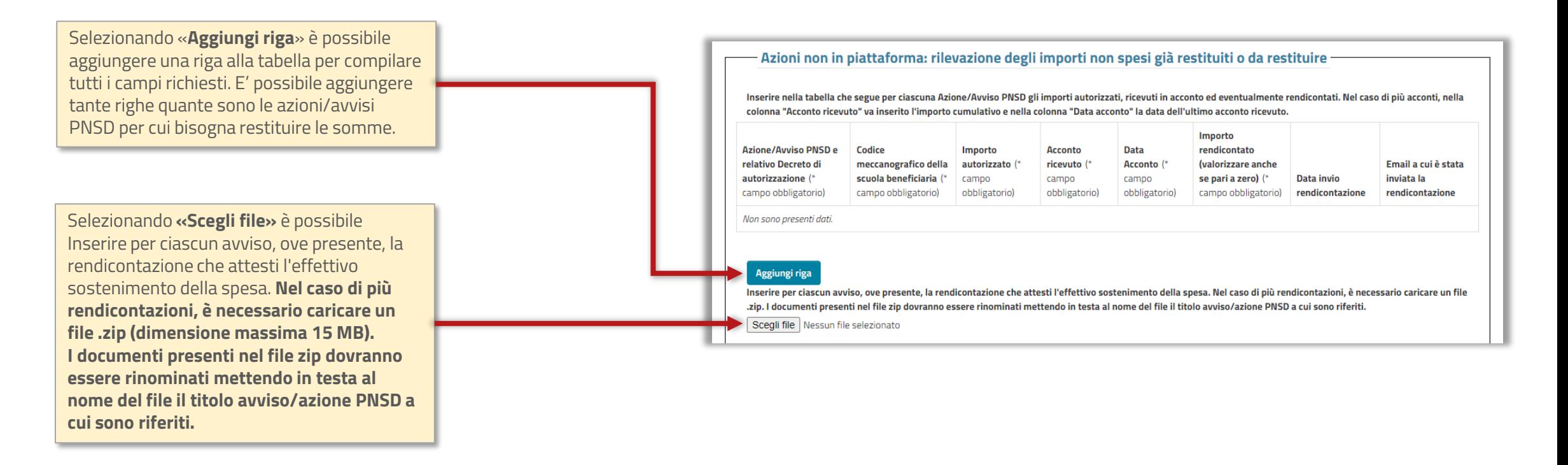

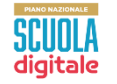

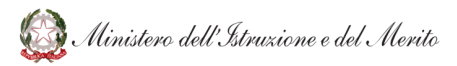

## **Scheda questionario (2/2)**

È necessario compilare tutti i campi obbligatori del questionario.

**Inserire nella tabella che segue per ciascuna Azione/Avviso PNSD gli importi già restituiti, da rendicontare o dell'attuale restituzione. Valorizzare obbligatoriamente almeno uno dei tre campi importi: Importo già restituito, Importo dell'attuale restituzione, Importo da rendicontare.**

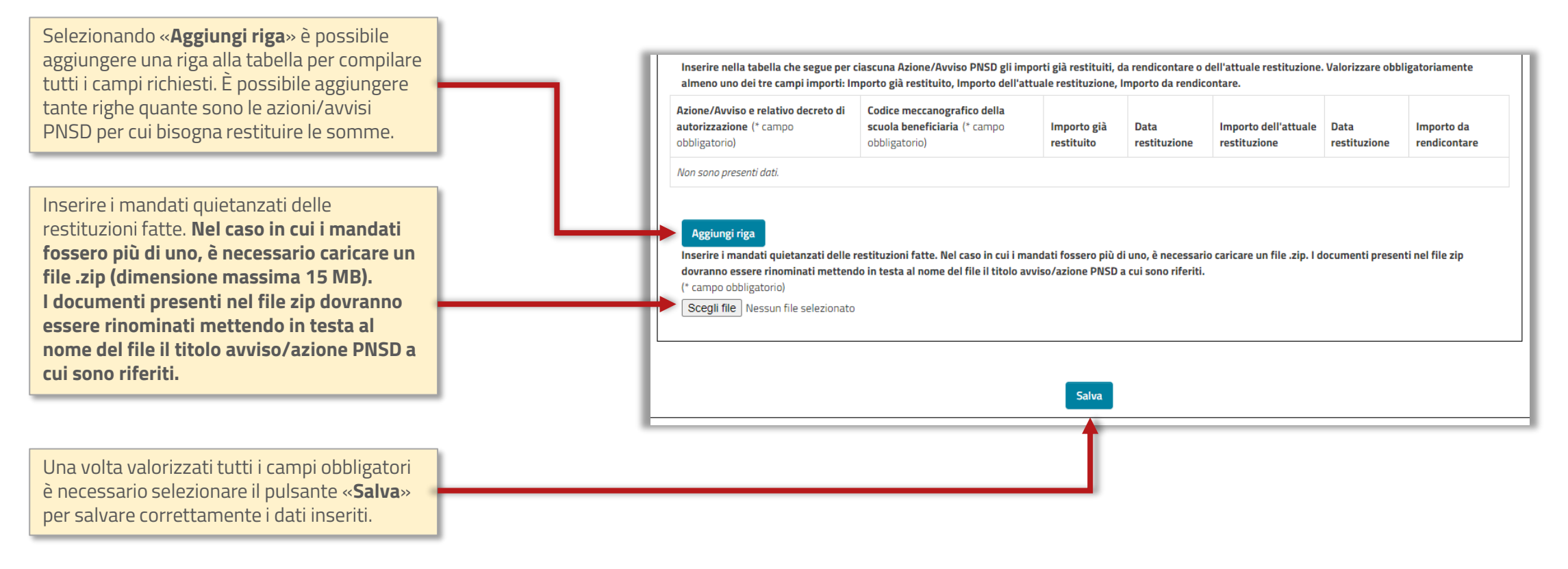

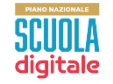

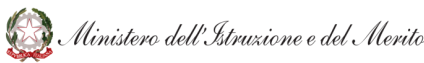

#### **Sezione inoltro**

Sezione in cui si completa l'inoltro dei dati inseriti.

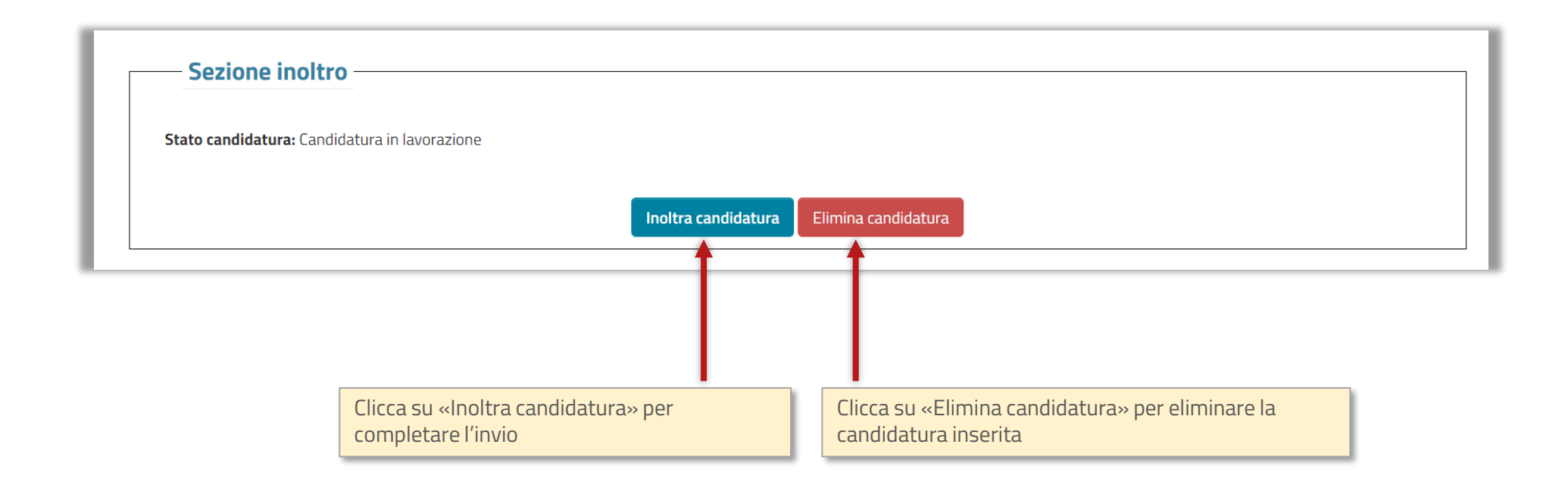

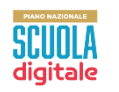

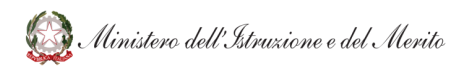

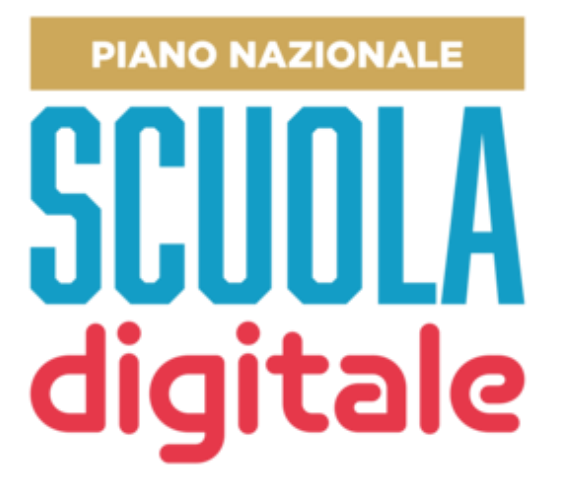

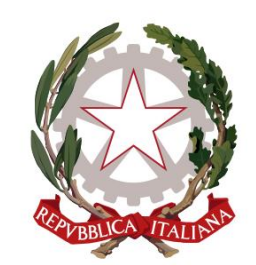

Ministero dell'Istruzione e del Merito